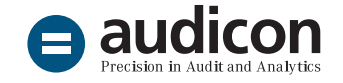

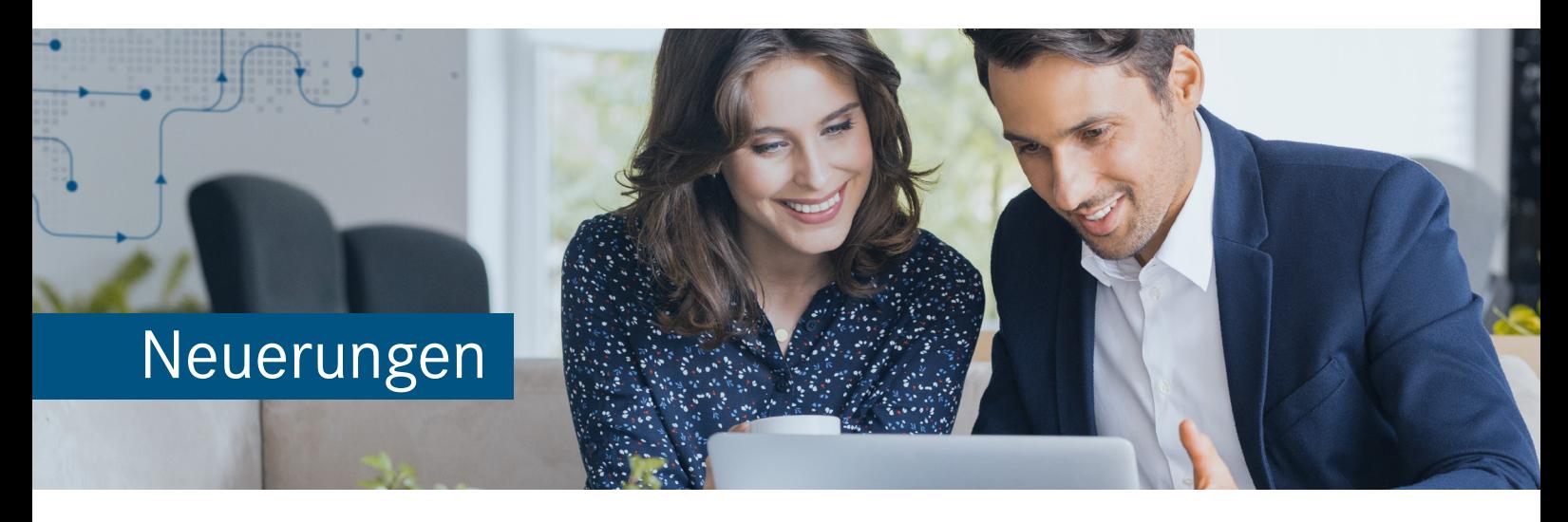

# AuditReport 12.00

Die aktuelle Version bietet wichtige **inhaltliche Änderungen**, wie z.B. die Anpassungen der Textbausteine **des Bestätigungsvermerks**, die aus den Änderungen der IDW PS 400er-Reihe, des IDW PS 270 und des ISA [DE] 720 Revised resultieren. Darüber hinaus bietet **AuditReport 12.00** weitere inhaltliche und technische Neuerungen und Optimierungen.

Um Ihnen den Einstieg in die neue Version zu erleichtern, finden Sie im Folgenden einen Überblick über die neuen bzw. geänderten Textbausteine sowie über die neuen Funktionen.

# Installation und Update

#### Download-Paket

Alle Bestandteile der Gesamtinstallation von AuditSolutions sind in einem Installationspaket zusammengefasst, das Ihnen zum Download zur Verfügung gestellt wird. Die intuitive Benutzeroberfläche des Installationsassistenten führt Sie durch die Installation aller notwendigen und optionalen Komponenten, wobei diese Komponenten (z. B. AuditReport) als Packager-Installation (.cwp) vorliegen.

## Bitte beachten Sie:

Stellen Sie zunächst sicher, dass **AuditAgent 2021.00.152** installiert ist, bevor Sie mit der Installation von AuditReport 12.00 beginnen.

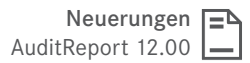

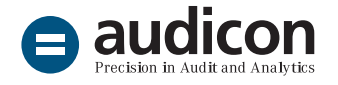

- 1. Öffnen Sie über den Ihnen zugesendeten Link die Download-Seite und klicken Sie auf die Schaltfläche **Download**, um das Download-Paket herunterzuladen.
- 2. Entpacken Sie die ZIP-Datei und öffnen Sie über einen Doppelklick auf die Datei "autostart.exe" den Installationsassistenten.
- 3. Wählen Sie links den Eintrag **AuditReport** und klicken Sie auf die Schaltfläche **Installieren**.
- 4. Folgen Sie den Anweisungen des Assistenten.
- 5. Zusätzlich stehen aktualisierte Arbeitspapiere im Verzeichnis **Arbeitspapiere** unter dem Menüeintrag **AuditReport** im Installationsassistenten zur Verfügung. Bitte übernehmen Sie die neuen Arbeitspapiere, indem Sie auf die Schaltfläche **Installieren** klicken.

Eine ausführliche Installationsanleitung zur Vorgehensweise bei den unterschiedlichen Produktkombinationen steht Ihnen in der Datei "Updateanweisungen für AuditReport und AuditTemplate.pdf" im Bereich **Dokumentation** zur Verfügung. Des Weiteren finden Sie Informationen zu den Systemvoraussetzungen unter **Wichtige Hinweise**.

#### Update bestehender Mandantendateien

Auf die neue Version AuditReport 12.00 können nur Mandantendateien aktualisiert werden, die mindestens auf dem Versionsstand AuditReport 11.00 sind.

Nachdem Sie Ihre Mandantendateien auf **AuditAgent 2021.00.152** in einem lokalen Verzeichnis konvertiert haben, können Sie die Berichtsdokumente auf die neue AuditReport Version 12.00 aktualisieren, indem Sie im **Zentralen Fragebogen** auf die Schaltfläche **Versionskontrolle** klicken.

Eine ausführliche Anleitung zum Update finden Sie in der Datei "Updateanweisungen für AuditReport und AuditTemplate.pdf", die im Installationsassistenten über den Menüpunkt **Dokumentation** aufgerufen werden kann.

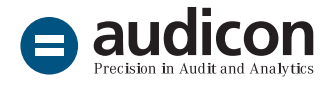

# Neuerungen in der Textbibliothek

#### Bestätigungsvermerk

In der vorliegenden Version wurden zahlreiche Änderungen am Bestätigungsvermerk vorgenommen. Ursächlich für die Änderungen sind folgende neue oder überarbeitete Prüfungsstandards:

- IDW Prüfungsstandards 400er-Reihe
	- Bildung eines Prüfungsurteils und Erteilung eines Bestätigungsvermerks (IDW PS 400 n. F. (10.2021))
	- Mitteilung besonders wichtiger Prüfungssachverhalte im Bestätigungsvermerk (IDW PS 401 n. F. (10.2021))
	- Modifizierungen des Prüfungsurteils im Bestätigungsvermerk (IDW PS 405 n. F. (10.2021))
	- Hinweise im Bestätigungsvermerk (IDW PS 406 n. F. (10.2021))
- IDW Prüfungsstandard: Die Beurteilung der Fortführung der Unternehmenstätigkeit im Rahmen der Abschlussprüfung (IDW PS 270 n. F. (10.2021))
- International Standard on Auditing [DE]: Verantwortlichkeiten des Abschlussprüfers im Zusammenhang mit sonstigen Informationen (ISA [DE] 720 Revised (05.2020))

Alle Verlautbarungen gelten erstmals für die Prüfungen von Abschlüssen von **Unternehmen von öffentlichem Interesse** gemäß § 316a Satz 2 HGB (PIE) für Zeiträume, die am oder nach dem 15.12.2021 beginnen, mit der Ausnahme von Rumpfgeschäftsjahren, die vor dem 31.12.2022 enden.

Bei kalenderjahrgleichem Geschäftsjahr sind die neuen Vorgaben zum Bestätigungsvermerk also erstmals bei der Abschlussprüfung für das Geschäftsjahr 2022 anzuwenden. Für Prüfungen von Abschlüssen von **Non-PIE Unternehmen** gelten die neuen GoA für Zeiträume, die am oder nach dem 15.12.2022 beginnen – mit der Ausnahme von Rumpfgeschäftsjahren, die vor dem 31.12.2023 enden. Dies gilt unabhängig von den in den Standards, die zusammen die neuen GoA bilden, definierten Erstanwendungszeitpunkten.

Nach **Mitteilung des IDW vom 3. Juni 2022** bestehen zwischen den Musterbestätigungsvermerken gemäß IDW PS 400 n. F. (10.2021), die mit dem aktuellen Release in die Textbibliothek eingefügt werden, und IDW PS 400 n. F. (Stand: 30.11.2017) keine wesentlichen Unterschiede. Sofern diese Formulierungen bei Prüfungen verwendet werden, stellt dies auch dann keine wesentlichen Fehler des Abschlussprüfers dar, wenn eine Abschlussprüfung noch nicht nach den neuen GoA geplant und durchgeführt wird.

## **Hinweis:**

Bitte nehmen Sie auch die Mitteilung des IDW in IDW Aktuell vom 10.12.2021 "Verabschiedung von IDW Verlautbarungen vor dem Hintergrund der neuen GoA" zur Kenntnis, abrufbar unter: https://www.idw.de/ idw/idw-aktuell/verabschiedung-von-idwverlautbarungen-vor-dem-hintergrund-derneuen-goa/133558

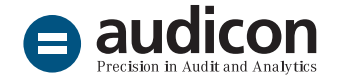

In Anlehnung an die Beispiele des IDW PS 400 (bzw. IDW PS 405 für eingeschränkte Bestätigungsvermerke) bilden die Textbausteine weiterhin vier Grundfälle zur Prüfung von (Einzel-)Jahresabschlüssen ab:

- Gesetzliche Prüfung (Non-PIE)
- Freiwillige Prüfung (Kleinst-)Kapitalgesellschaft
- Freiwillige Prüfung Personenhandelsgesellschaft
- Gesetzliche Prüfung (PIE)

Zu jedem Grundfall werden Textbausteine für einen uneingeschränkten und einen eingeschränkten Bestätigungsvermerk angeboten.

## Wichtige Änderungen im Überblick

Aus IDW PS 400 n. F. resultieren in den Abschnitten **"Verantwortung der Organe" und "Verantwortung des Abschlussprüfers"** mehrere Änderungen aufgrund der aus den ISA übernommenen neuen Terminologie. Zum Beispiel wird die bisher gebräuchliche Formulierung "frei von wesentlichen – beabsichtigten oder unbeabsichtigten – falschen Darstellungen" zukünftig ersetzt durch "frei von wesentlichen falschen Darstellungen aufgrund von dolosen Handlungen oder Irrtümern" (siehe auch Anlage D.2 in ISA [DE] 200 "Übergeordnete Ziele des unabhängigen Prüfers und Grundsätze einer Prüfung in Übereinstimmung mit den International Standards on Auditing").

Im Abschnitt "Sonstige Informationen" basierten die Textbausteine in AuditReport bisher auf den im Entwurf zu ISA [DE] 720 (Rev.) getroffenen Formulierungen. Mit der Finalisierung des ISA [DE] 720 (Rev.) mussten zahlreiche Anpassungen in den Textbausteinen vorgenommen werden. Außerdem enthält der finale Standard ein weiteres Beispiel (Anlage D.2 Bsp. 4), welches im Entwurf des Standards noch nicht enthalten war. Dieses wurde als neuer Textbaustein "Uneinge**schränkter Bestätigungsvermerk bei einer Einheit, die kapitalmarktnotiert i. S. d. ISA [DE], aber kein PIE i. S. d. § 319a HGB ist, wenn der Abschlussprüfer keine sonstigen Informationen vor dem Datum seines Vermerks erlangt hat, aber deren Erlangung nach dem Datum seines Vermerks erwartet – OPTIONAL"** berücksichtigt. Die Bezeichnungen der Textbausteine mit den bisher in AuditReport angebotenen Beispielen wurden an die Bezeichnungen der Beispiele in der Anlage D.2 des ISA [DE] 720 (Rev.) angepasst. So wurde der Begriff "Nicht modifizierte Prüfungsurteile" durch den Begriff "Uneingeschränkter Bestätigungsvermerk" ersetzt.

Aufgrund des IDW PS 270 n. F. kommt es zu umfangreichen Änderungen im Textbaustein "Hinweis zur **Bestandsgefährdung – OPTIONAL"**.

Im Zusammenhang mit diesen Änderungen wurde auch das **Abkürzungsverzeichnis** für den Prüfungsbericht überarbeitet.

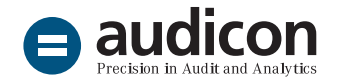

## Weitere redaktionelle Neuerungen und Änderungen

Der Textbaustein "Hinweis Allgemeine Auftrags**bedingungen"** wurde um einen Verweis auf Ziffer 9 der Allgemeinen Auftragsbedingungen ergänzt.

Der Textbaustein "Größenklasse bei Anwendung **von §§ 264 Abs. 3 bzw. 264b HGB"** wurde ergänzt, um den tatsächlichen Umfang der Inanspruchnahme der Befreiung zum Ausdruck zu bringen.

Zur Erleichterung der Berichterstattung im Textabschnitt "Beachtung von Vorschriften zur **Rechnungslegung/Unregelmäßigkeiten in der Rechnungslegung"** wurden folgende Formulierungsbeispiele eingefügt:

- Nichtbeachtung der Offenlegung der Organbezüge (neuer Textbaustein)
- Nichtbeachtung der Konzernrechnungslegungspflicht (bestehender Textbaustein, der aus dem Textabschnitt "Beachtung von sonstigen gesetzlichen und gesellschaftsvertraglichen Regelungen/Sonstige Unregelmäßigkeiten" hierher verschoben wurde)

Die Beschreibung des Prüfungsvorgehens wurde in den Textbausteinen "Darstellung der Prüfungsschwer**punkte – Alternativ" und "Prüfungsschwerpunkte, Prüfungshandlungen"** um die Texte "Analyse des **Prozesses der Jahresabschlusserstellung"** sowie **"Prüfung des Lageberichts, insbesondere prognostische Angaben"** als neue Prüfungsschwerpunkte ergänzt (vgl. IDW PS 450 n. F. (10.2021), Tz. 53, 57).

### Neue Textbausteine

Der neue Textbaustein "Hinweis auf Befreiung von **der Konzernrechnungslegung"** wurde eingefügt. Dieses Formulierungsbeispiel kann als Hinweis auf eine Befreiung von der Konzernrechnungslegung nach § 291 HGB verwendet werden.

Im Textabschnitt "Beachtung von Vorschriften zur **Rechnungslegung/Unregelmäßigkeiten in der Rechnungslegung"** wurde der neue Textbaustein **"Nichtbeachtung der Offenlegung der Organbezüge"** als Formulierungsbespiel ergänzt.

Im Rahmen des Textabschnitts "Beachtung von **sonstigen gesetzlichen und gesellschaftsvertraglichen Regelungen/Sonstige Unregelmäßigkeiten"** wurden die folgenden neue Formulierungsbeispiele als neue Textbausteine aufgenommen:

- Verspätete Aufstellung des Jahresabschlusses
- Nichtbeachtung der Einrichtung eines Aufsichtsrats
- Verstoß gegen Festlegung einer Zielgröße für den Frauenanteil in Führungsebenen

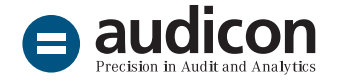

Ferner wurden im Abschnitt "Gegenstand, Art und Umfang der Prüfung" die folgenden **ergänzenden Textbausteine** aufgenommen:

- Gegenstand, Art und Umfang der Prüfung bei Vorliegen von Befreiungstatbeständen
- Gegenstand, Art und Umfang der Prüfung bei Kleinstkapitalgesellschaften
- Vollständigkeitserklärung bei Prüfungsdifferenzen
- Auslagerung Buchführung

Die Prüfung von kleinen und weniger komplexen Gesellschaften basiert in der Regel auf aussageorientierten einzelfallbezogenen Prüfungshandlungen. Um dieses Prüfungsvorgehen besser beschreiben zu können, wurde der neue alternative Textbaustein **"Prüfungsschwerpunkte, Prüfungshandlungen bei einer Komplementär-GmbH"** eingefügt.

Es wurden zudem weitere Textbausteine in Abhängigkeit vom jeweils **festgelegten Prüfungsschwerpunkt** ergänzt:

- Prüfungsnachweise bei Fortführung der Unternehmenstätigkeit als Prüfungsschwerpunkt
- Prüfungsnachweise bei Prüfung eines speziellen Prüfungsschwerpunkts z.B. Software-Migration

Zur Beschreibung des Prüfungsvorgehens bei der Prüfung des Risikofrüherkennungssystems nach § 317 Abs. 4 HGB wurde der neue Textbaustein "Prü**fungsnachweise – bei Erweiterung um Prüfung des Risikofrüherkennungssystems"** eingefügt.

Im Textabschnitt "Feststellungen und Erläuterun**gen zur Rechnungslegung"** wurde das Formulierungsbeispiel als neuer Textbaustein "Beispieltext **bei Inanspruchnahme der Befreiung nach § 289b Abs. 2 HGB"** hinzugefügt.

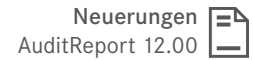

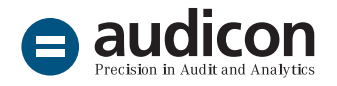

# Hauptteil und Freies Dokument

#### Dokumentennavigation

In den Dokumenten **HT Hauptteil** und **FD-VFE freies Dokument - VFE-Lage** haben Sie nun die Möglichkeit, die Dokumentennavigation zu nutzen. Durch das Update auf AuditReport 12.00 werden die entsprechenden Einstellungen in den Dokumenten vorgenommen.

Klicken Sie im Menüband von CaseView in der Registerkarte **Ansicht** auf den Eintrag **Dokumentennavigation**.

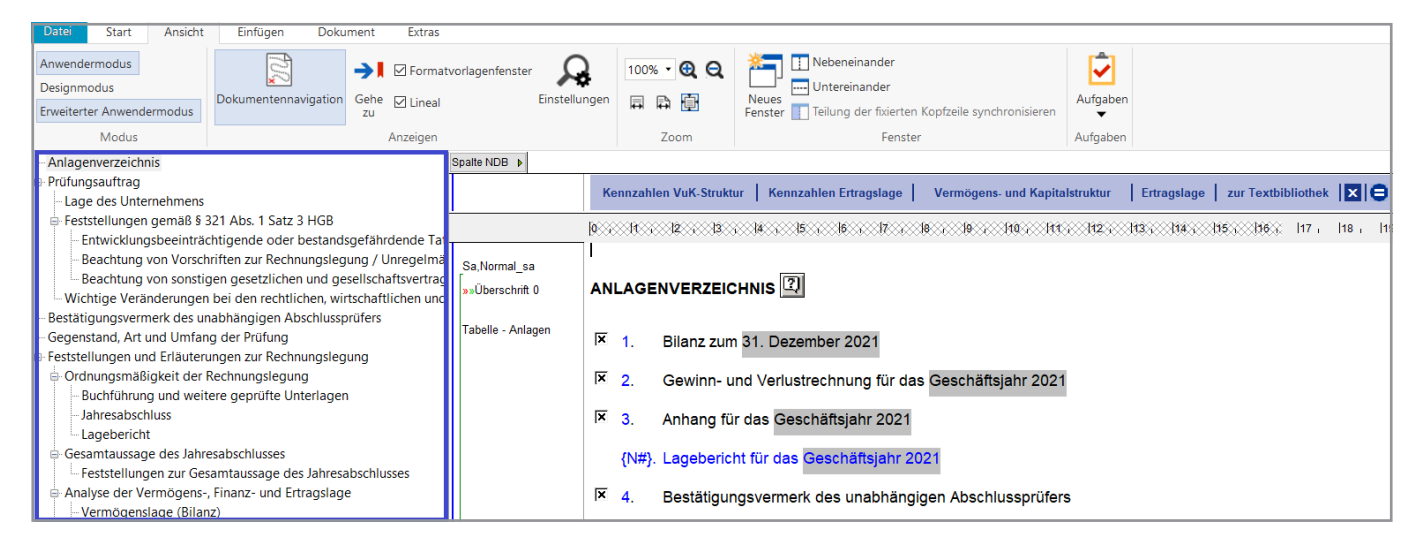

Abbildung 1: Die eingeblendete Dokumentennavigation für den Bericht

In der Dokumentennavigation werden die Textbausteine mit ihren Bezeichnungen aufgelistet, die die Struktur und Hierarchie des Berichts darstellen. Sie können so schnell zu den einzelnen Berichtsthemen springen, indem Sie auf den gewünschten Eintrag in der Dokumentennavigation klicken.

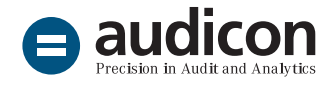

# Druckdokument

### Auswahl der Dokumente für die Druckversion "Bericht"

Für jedes Dokument kann jetzt im Druckdokument festgelegt werden, ob es in der Druckversion "Bericht" berücksichtigt werden soll. Bisher war diese Wahl ausschließlich für die vier optionalen Druckversionen reserviert.

Führen Sie im Druckdokument einen rechten Mausklick auf das Dokument aus, dass Sie aus der Druckversion "Bericht" entfernen möchten. Wählen Sie aus dem Kontextmenü den Eintrag **Berücksichtigen in Bericht** und dann den Eintrag **Nein**.

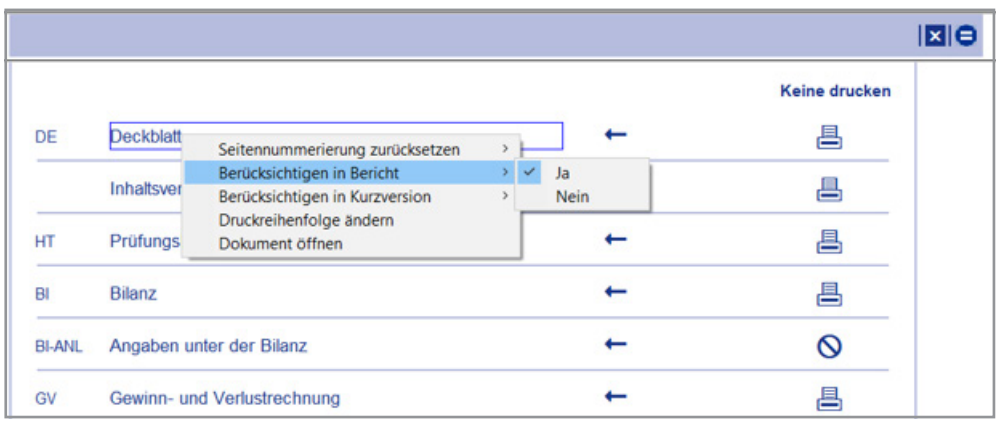

Abbildung 2: Kontextmenü im Druckdokument zur Auswahl der Druckversion Bericht

# Erweiterungen und Optimierungen

## Bibliotheksunabhängiger Abschnitt

Diese aus dem Hauptteil bekannte Funktion ist ab jetzt auch in folgenden Dokumenten verfügbar:

- BI-ANL Angaben unter der Bilanz
- BS Bescheinigung
- FD freies Dokument
- FD-VFE freies Dokument FD-VFE

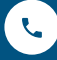

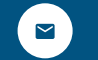

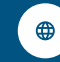